# **[Cookies](https://en.wikipedia.org/wiki/HTTP_cookie)** [\(link to Wikipedia.org\)](https://en.wikipedia.org/wiki/HTTP_cookie)

- **Mysterious-journeys.com** will not use cookies to collect personally identifiable information about you(ex: name, age, etc.).
- The cookies cannot identify you. If you continue to use **Mysterious-journeys.com** we will assume that you are happy with this.
- If you want to use the **Mysterious-journeys.com** without cookies or would like to know more, you can do that here.
- **Mysterious-journeys.com** uses only those cookies that are important for it to function properly(ex: language) and offer us statistics of data(Google Analytics).
- Cookies set by **Mysterious-journeys.com** can only be used by **Mysterious-journeys.com**.

**Mysterious-journeys.com** uses a technology known as cookies to store small amounts of data on our visitor's device. Cookies are small pieces of text data that can be placed on a visitor's device, to provide enhanced functionality and/or improved relevancy of information.

The following is the list of cookies stored by **Mysterious-journeys.com** on the user's browser(the following cookies are added by the **Mysterious-journeys.com** itself and have the following purposes):

# **Necessary Cookies**

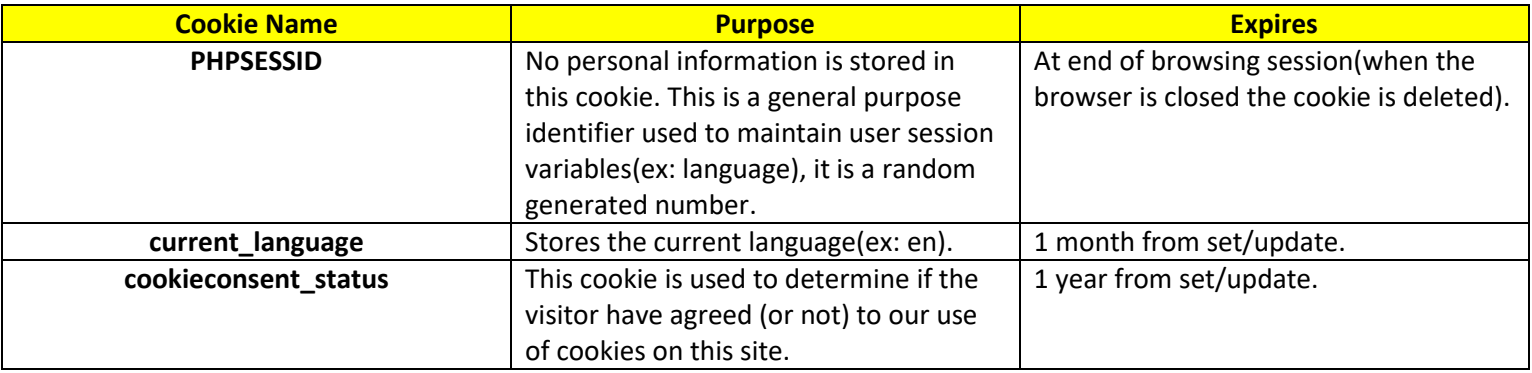

# **Performance Cookies - Google Analytics Cookies**

For further information on Google Analytics cookies, please visit

<https://developers.google.com/analytics/resources/concepts/gaConceptsCookies> or view Google's privacy policy [http://www.google.com/analytics/learn/privacy.html.](http://www.google.com/analytics/learn/privacy.html)

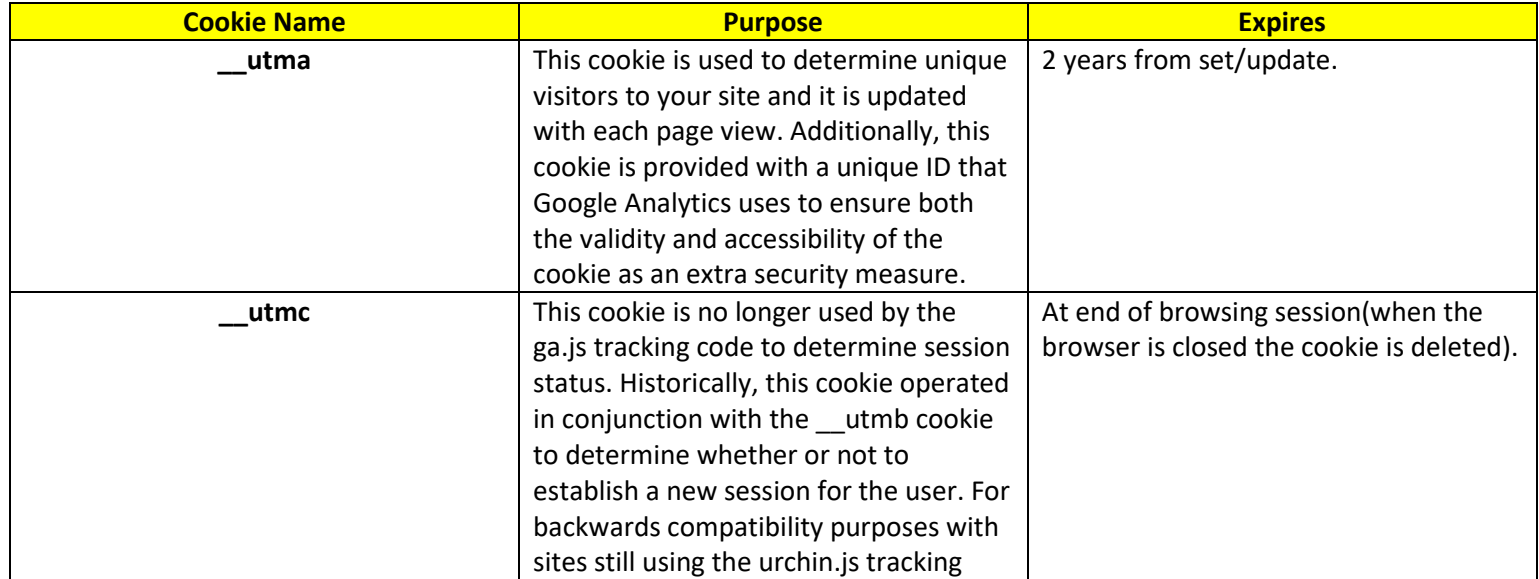

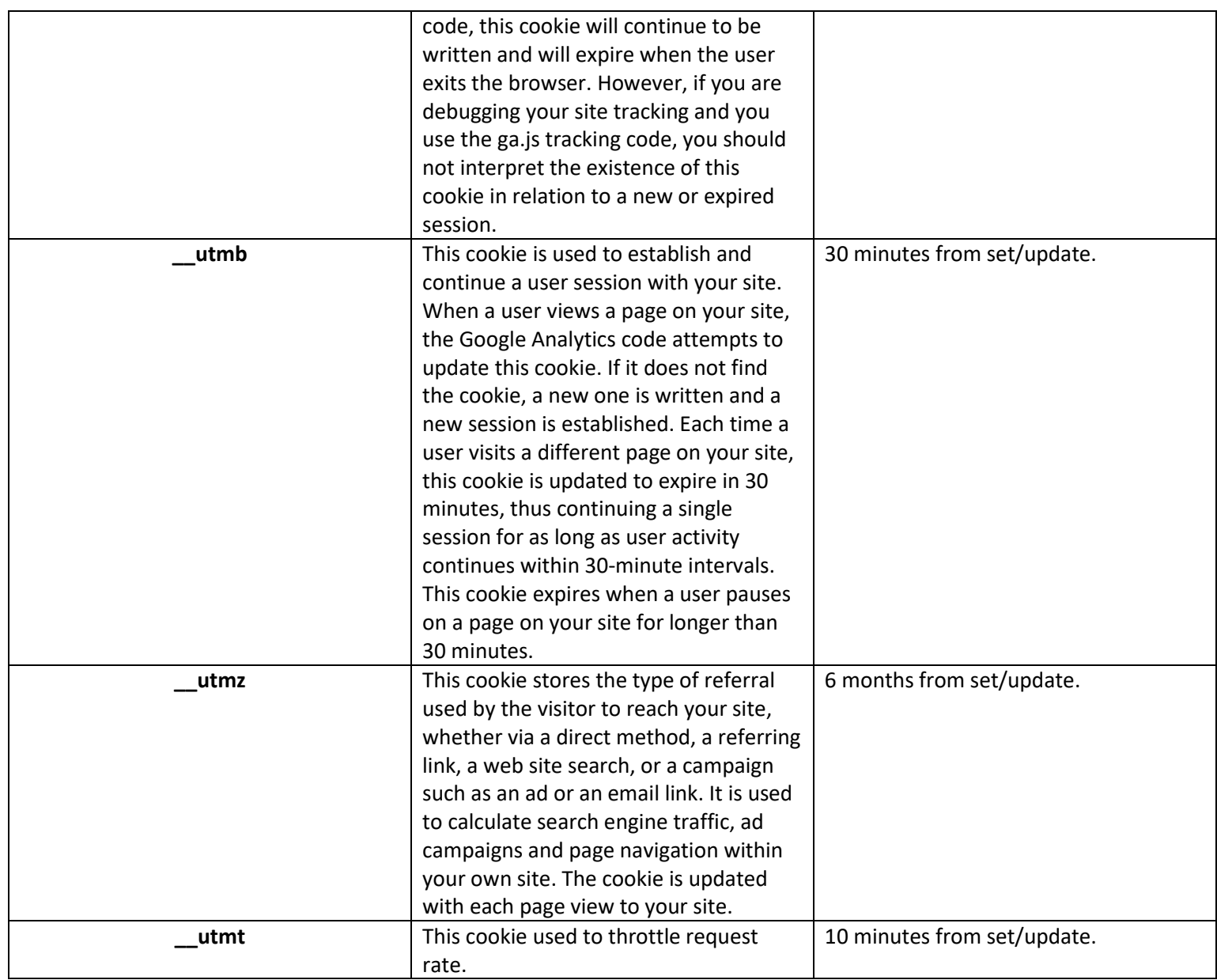

## **More about cookies and consent of cookies on Mysterious-journeys.com:**

## **What is a cookie?**

A cookie is a small text file that is set onto 'terminal equipment' (eg a computer or smartphone) when the user accesses a website. It allows the website to recognise that user's device and store some information about the user's preferences or past actions. It enables the website to remember your actions and preferences (language, font size and other display preferences) over a period of time, so you don't have to keep re-entering them whenever you come back to the site or browse from one page to another.

## **Your Privacy**

When you visit any web site, it may store or retrieve information on your browser, mostly in the form of cookies. This information might be your preferences or your device and is mostly used to make the site work as you expect it to. The information does not usually directly identify you, but it can give you a more personalised web experience. Because we respect your right to privacy, you can choose not to allow some types of cookies(see more at: How to control cookies).

#### **What counts as consent?**

To be valid, consent must be freely given, specific and informed. It must involve some form of unambiguous positive action – for example, ticking a box or clicking a link/button – and the person must fully understand that they are giving you consent. You cannot show consent if you only provide information about cookies as part of a privacy policy that is hard to

find, difficult to understand, or rarely read. Consent does not necessarily have to be explicit consent. However, consent must be given by a clear positive action.

## **How do Mysterious-journeys.com uses cookies?**

Our **Mysterious-journeys.com** use cookies to remember:

- your display preferences, such as language settings or font size.
- if you have agreed to **Mysterious-journeys.com** use of cookies on **Mysterious-journeys.com**(so you won't be asked again).
- to anonymously gather statistics on how you use **Mysterious-journeys.com**.

## **How to control cookies - How to Manage Cookies**

You can control and/or delete cookies as you wish. You can delete cookies that are already on your computer and you can set most browsers to prevent them from being placed. If you do this, however, you may have to manually adjust some preferences every time you visit a site and some services and functionalities may not work.

Almost all modern browsers provide ways for you to control how your computer handles cookies. This includes the ability to block all or different types of cookies – and preventing them from being placed on your machine in the first place. They also enable you to delete the cookies that you already have. However each browser is different – and some offer more fine-grained control than others, or at least control that is easier to find. Anyone wishing to take better control over their online privacy would be well advised to spend some time familiarising themselves with the controls in their browser. However, below we provide a bit of an overview for the most common browsers.

Browsers are of course found on smartphone and tablets as well as traditional computers. Generally speaking smartphone browsers do not provide anywhere near the level of functionality in respect of cookie controls that ones on your PC or laptop do. However this is changing quickly so it is worthwhile trying to find out what controls you can make use of.

## **Google Chrome**

Google Chrome provides quite a good level of control over cookies. These can be found under the 'Settings' menu, which you can get to by clicking on the spanner icon in the top right hand corner.

Under 'Advanced Settings' you can find a section dedicated to Privacy, which includes being able to clear your browsing history – which has several settings options, including deleting all your cookies.

You can also use Chrome to send a 'Do Not track' signal to the websites you visit.

However, the 'Content Settings' button also gives access to further controls including the ability to list all cookies and delete them individually. This list also includes HTML5 local storage and databases that modern sites sometimes use instead of cookies.

## **FireFox**

With Firefox you get to the cookie settings by clicking in the menu box in the top left hand corner and selecting 'Options'. On the pop-up, then select the 'Privacy' icon.

With Firefox you can tick a box that tells every website you visit that you do not want to be tracked. This functionality is known as Do Not Track (DNT), however there is no guarantee at the moment that a website will respect that request – and there are no legal requirements for them to do that.

You can also set your preferences for what Firefox will record of your browsing history, including the way it treats cookies. For example, you can choose to accept third party cookies, but have them deleted when you close the browser. Like with Chrome you can also see a list of all the cookies saved and either delete them all or delete just the ones you don't like.

More recently, the Mozilla foundation have announced that newer releases of Firefox, most likely from June 2013 onwards, will block third party cookies by default.

## **Internet Explorer**

In most recent versions of Internet Explorer you select the cog icon in the top right corner, choose 'Internet Options' from the drop down menu, then select the 'Privacy' tab in the pop-up that appears.

IE uses a slider control which you can use to select different levels of privacy, although you can also select the 'Advanced' button for a more custom setting for allowing or blocking first and third party cookies.

It also enables you to create lists of sites where you always want to allow or block cookies. However it does not give you the ability to list the cookies you have, or selectively delete them, through this menu.

To do that – you have to use the 'Developer Tools', which you can get to either from the cog icon, or by hitting the F12 button on your keyboard. Then select the 'cache' menu and view or clear cookies options in the drop down. The problem with this is that have to be on the site in question to do this, and it is not particularly user friendly – most people would be put off by the idea of using the developer tools, because they are not developers!

Under the Internet Options>General tab you also have a tick box that you can set to delete your browsing history when you shut it down. Ticking this will mean all your cookies are deleted when you close your browser.

From Internet Explorer 10 onwards, Microsoft introduced Do Not Track functionality. This will usually have been switched on by default when the browser was first installed. To check your own settings, go to Internet Options>Advanced. Scroll down to the Security Settings, and there you will find a tick box labelled 'Always send Do Not Track header'. If you tick or un-tick this box, you will need to re-start the browser for the change to take effect.